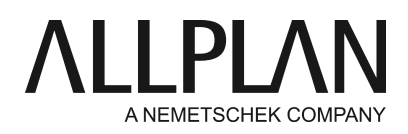

**Transferring license to a new or another computer** Technical Support FAQ

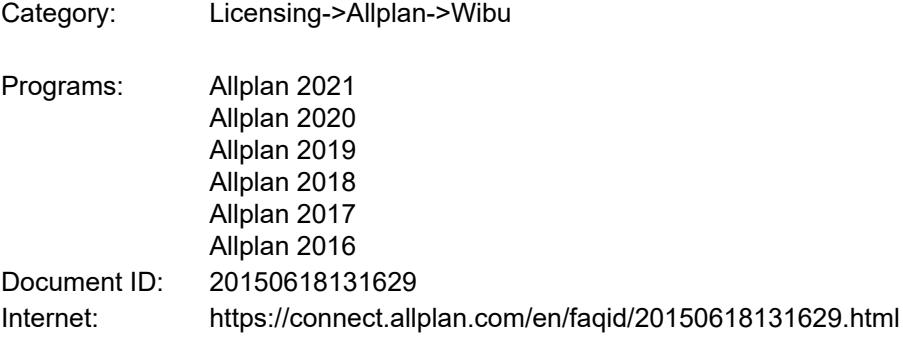

## **Question:**

How can I transfer the license permanently to a new computer? How can I temporarily transfer the license of a registered computer to a different computer? How can I interchange the licenses of two registered computers?

#### **Answer:**

If you activated the license online by entering a Product Key, you can return the Product Key and then use it for a different computer. You can return and activate the license only if the computers have Internet access. The computer where you want to return or activate the license does not have to be online all the time. It is enough if it is online while you are returning or activating the license.

#### **Returning a license**

To return a license in online mode

- Open the 'License settings' dialog box: **Services application -> Utilities -> License settings**
- Write down the Product Key for the license you are returning.
- Click **License activation**on the left. Then click the license you want to return.
- Click **Return license**.

You can now activate the license on a different computer.

#### **Activating a license**

If you want to transfer the license permanently, you can activate a license while you are installing Allplan or after you have installed Allplan. By activating a license, you connect the license with the new or other computer. As a result, you can start Allplan on this computer.

If you want to transfer the license only temporarily, install Allplan as a viewer on the second computer and activate the license later.

# **To activate the license during installation:**

Start Setup and follow the instructions displayed.

- In the 'Installation Option' dialog box, select the 'Enter Product Key' option and click 'Next'.
- Enter your Product Key.
- Click 'Activate license'.

# **To activate the license after installation:**

- Open the 'License settings' dialog box: **Services application -> Utilities -> License settings**
- Click **License activation**on the left.
- Enter your Product Key.
- Click **Activate license**.

## **Here comes a practical example:**

If you want to use a Product Key for running Allplan on two or more computers, you must use computer A to return the license before you can use this license with computer B. To return the license, open the Services application -> Utilities -> License settings -> Return license. If this computer always uses the same Product Key, you can find this Product Key in the box below **License activation**. This box always displays the last Product Key entered.

If you switch between several licenses, it is a good idea to save the Product Keys used in a text file on the desktop. This way, you can copy the Product Keys quickly and easily to the license settings.

# **Note: When license cannot be returned due to defect**

If your computer has a defect and does not start anymore, or your hard disk has crashed and you had to install a new one, we need a statutory declaration from you. You will receive this declaration after your situation has been checked by the technical support team. Please contact your local Allplan Support with a brief description of what happened.

## **Further Notes:**

You can also find your Product Key in Allplan Connect. Go to<http://connect.allplan.com/license> Click *Profile -> License administration*. *Only administrators can use this function.*

*Allplan GmbH and affiliated sales organizations not assume any responsibility or liability for the reliability and usefulness of the articles offered and any information provided. You assume sole responsibility for use of the articles offered and the information provided. Terms and conditions of license of Allplan GmbH and / or the general terms and conditions of the sales organizations rendering the service apply.*

*© 2021 Allplan GmbH. All rights reserved.*